## Income Analysis - Creating Research

Last Modified on 13/02/2024 3:35 pm GMT

Create Income Analysis research through the Contact record.

Navigate to **Contacts** tab:

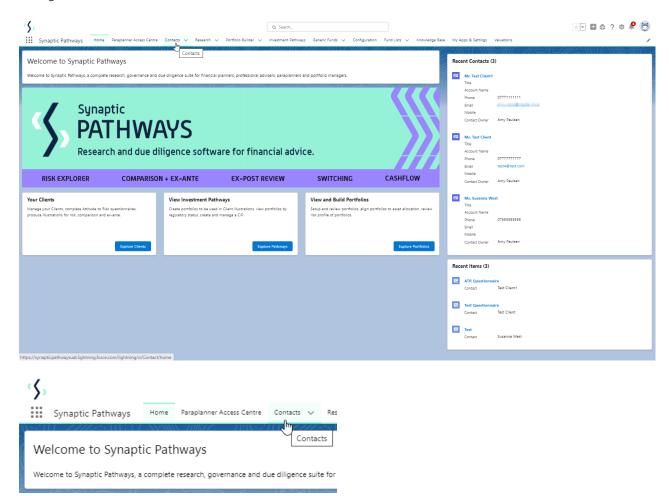

Find your client in the list or search:

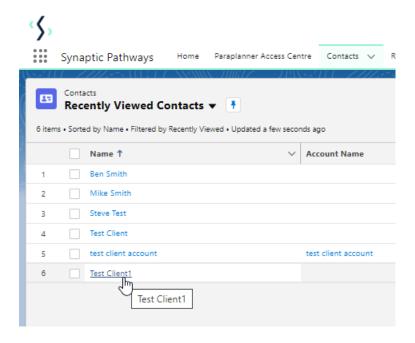

Scroll down to Income Analysis and click New:

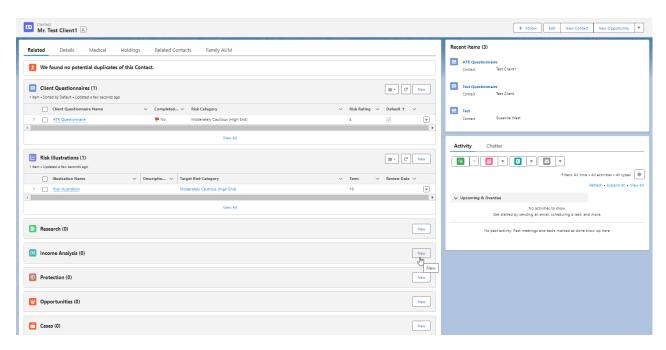

Complete New Income Analysis details:

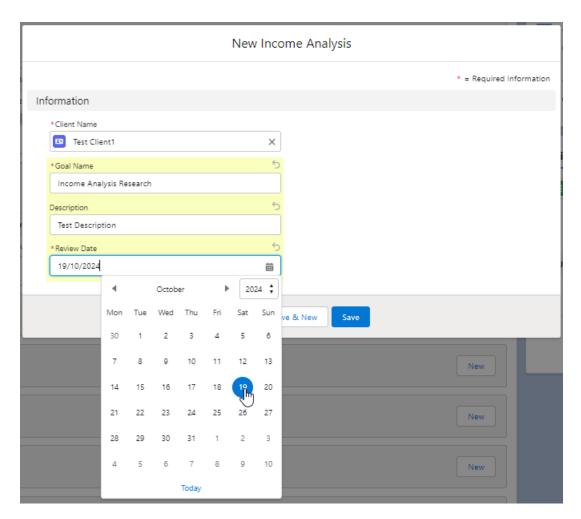

## Save

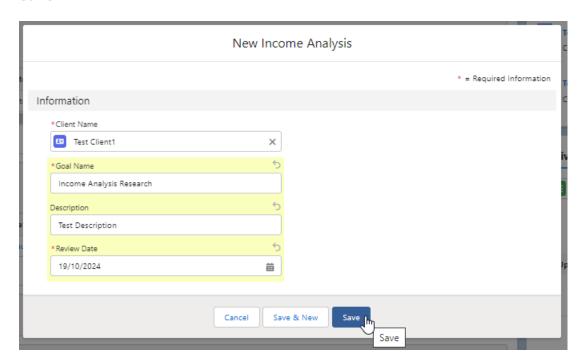

Click into the below link or into the newly created research:

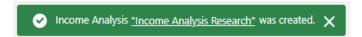

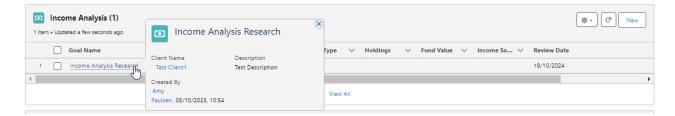

This will take you into the **Add Goal Details** screen:

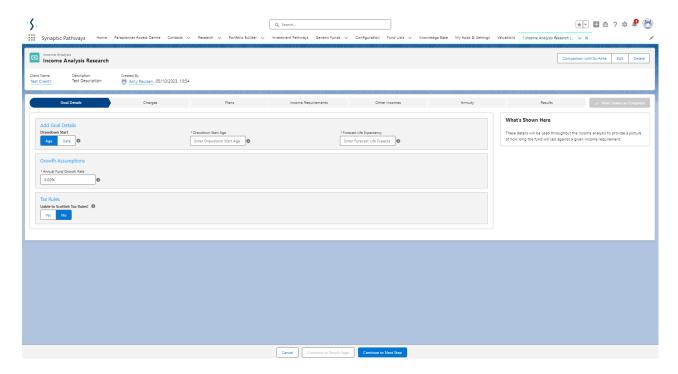

For further information on Income Analysis research, see article Income Analysis - Add Goal Details